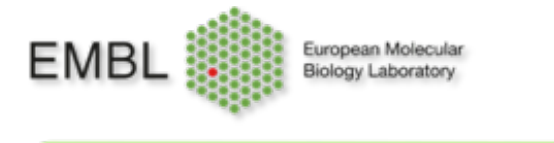

## **BD LSRFortessa Cell Analyzer**

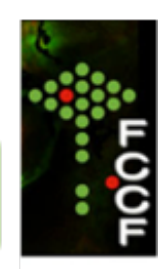

## Guide for Starting up and Shutting down the Cytometer.

## **Start up steps:**

1.) Check if there is enough sheath fluid -> if not, remove the top, change the box (there should be a new one next to the cytometer, if not there are multiple ones in the office, stacked next to the wall, just take one).

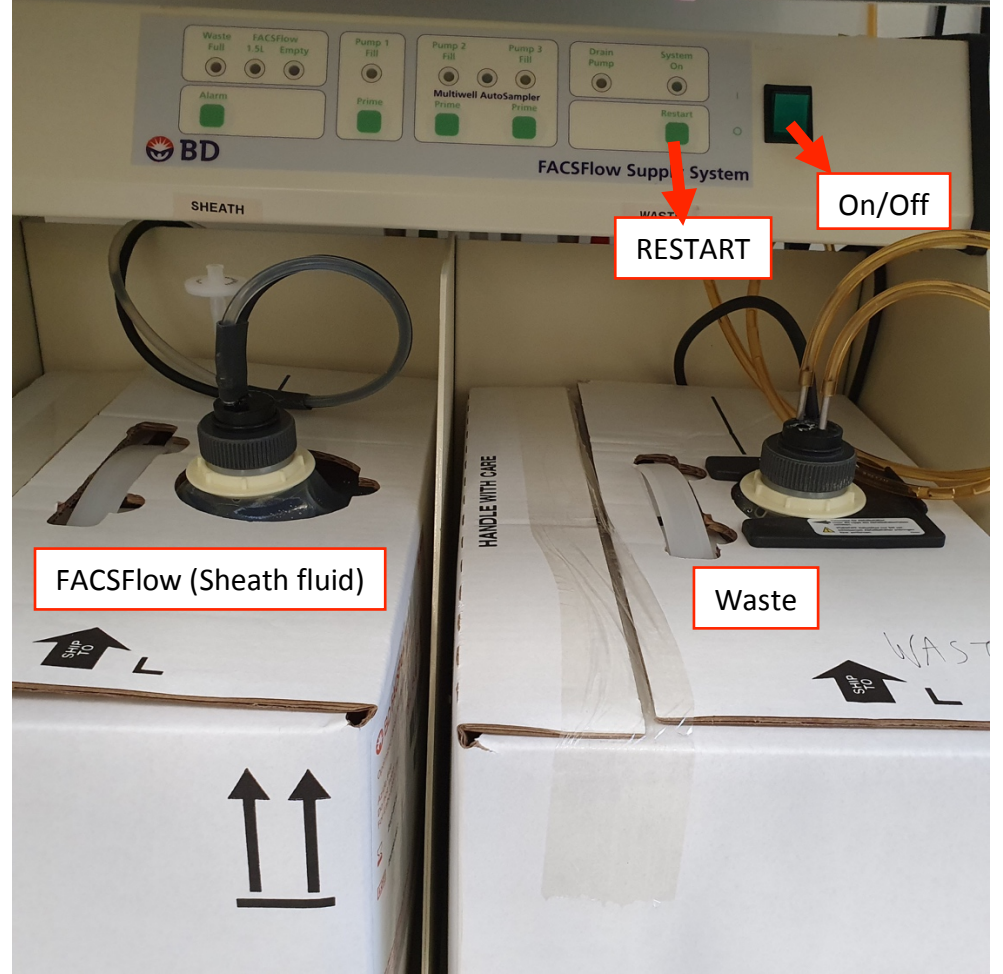

- 2.) Check the waste, if it is full/close to be full, remove it and place it next to the door. Empty boxes should be also next to the cytometer.
- 3.) Turn on the computer
- 4.) Log in: Session: Admin Password: 25prime
- 5.) Do not start the Diva yet!
- 6.) Switch on the cytometer (big green button on the side of it)
- 7.) Switch on the fluidics cart
- 8.) Press Restart on the fluidics cart a few times
- 9.) Open the sample injection port and remove the tube with the water
- 10.) Press Prime, wait until the STNDBY lights up (automatically after the priming is done)

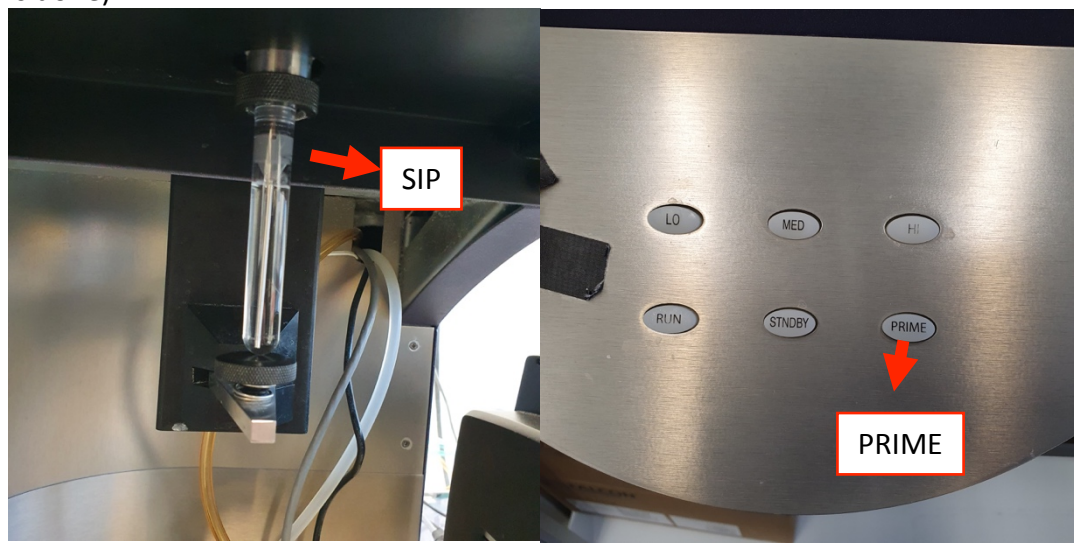

- 11.) Prepare tubes with Clean, Rinse and Water (always use water from the syringe!)
- 12.) Put Rinse, press RUN on Hi (high) speed, run it for at least 5min
- 13.) Change the Rinse to Clean, run it for min. 5min
- 14.) Change the Clean to water, run it for min. 5min
- 15.) In the meantime, start the software. (There is no password)
- 16.) Prepare the CST beads (CST must be run EVERY day, if you are the first user of the day and you switch on the machine, you HAVE to run the CSTs)  $\rightarrow$  1 drop CST beads in 300ul PBS (5-6 drops from the syringe) To run it go to "Cytometer"->"CST"->wait until it connects, then click "Run" (don't need to touch anything else  $\circledcirc$ )
- 17.) After the 5min water run is done, change speed to LOW and change tube to the CST beads
- 18.) Go to Cytometer->CST->wait a bit until it connects, do not change any settings, click Run
- 19.) Wait until the run is done, click OK and close the window
- 20.) Start your experiment